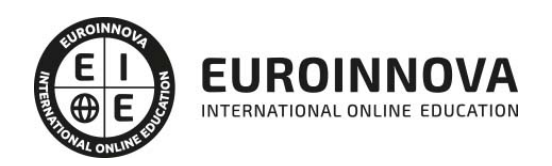

Máster Superior en Grafismo, Postproducción y 3DVFX + Titulación Universitaria

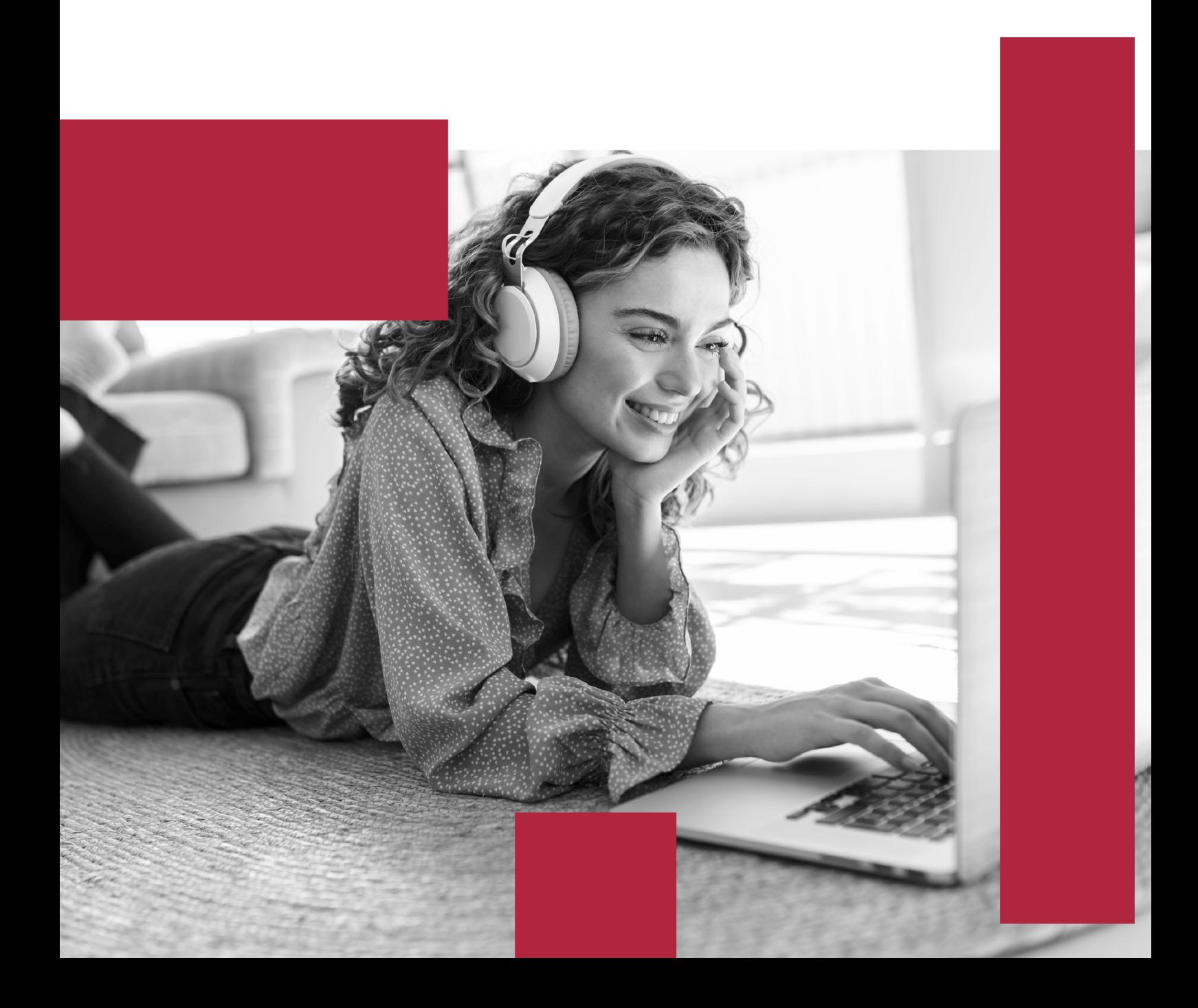

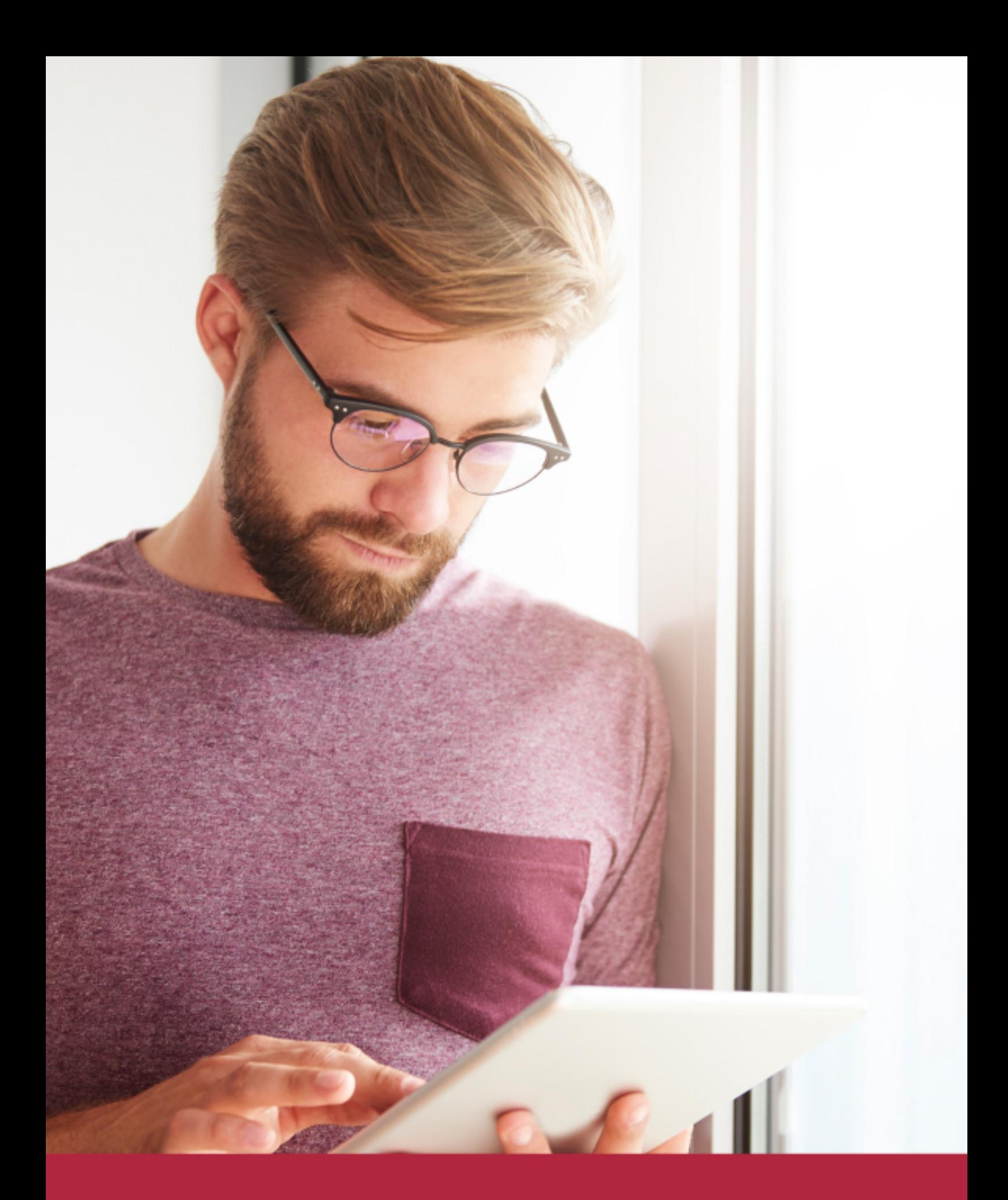

Elige aprender en la escuela líder en formación online

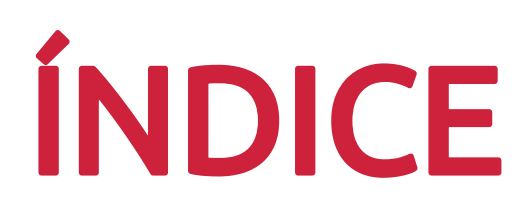

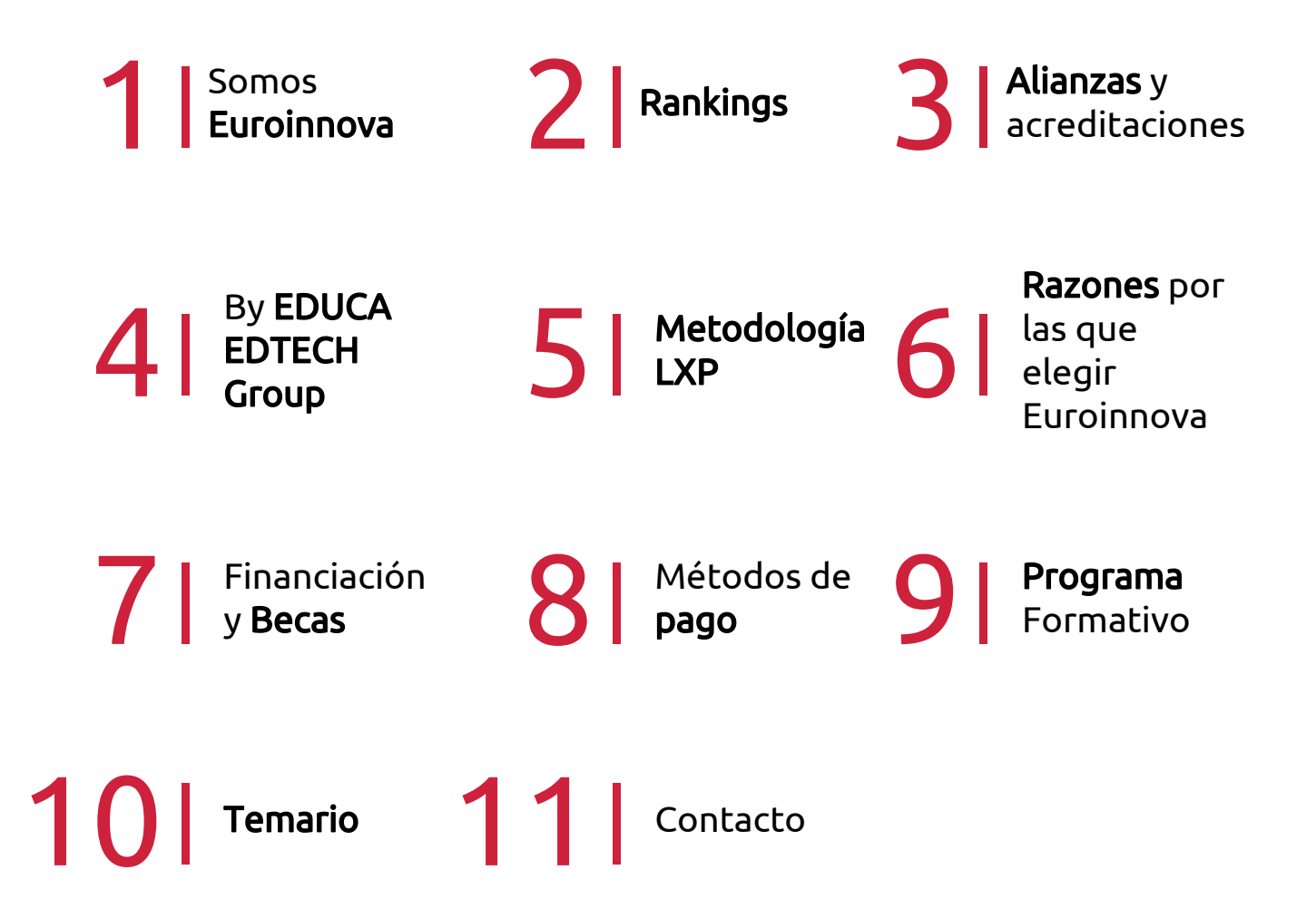

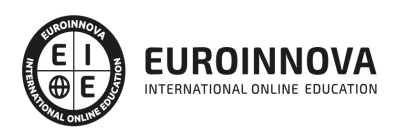

# SOMOS EUROINNOVA

Euroinnova International Online Education inicia su actividad hace más de 20 años. Con la premisa de revolucionar el sector de la educación online, esta escuela de formación crece con el objetivo de dar la oportunidad a sus estudiandes de experimentar un crecimiento personal y profesional con formación eminetemente práctica.

Nuestra visión es ser una institución educativa online reconocida en territorio nacional e internacional por ofrecer una educación competente y acorde con la realidad profesional en busca del reciclaje profesional. Abogamos por el aprendizaje significativo para la vida real como pilar de nuestra metodología, estrategia que pretende que los nuevos conocimientos se incorporen de forma sustantiva en la estructura cognitiva de los estudiantes.

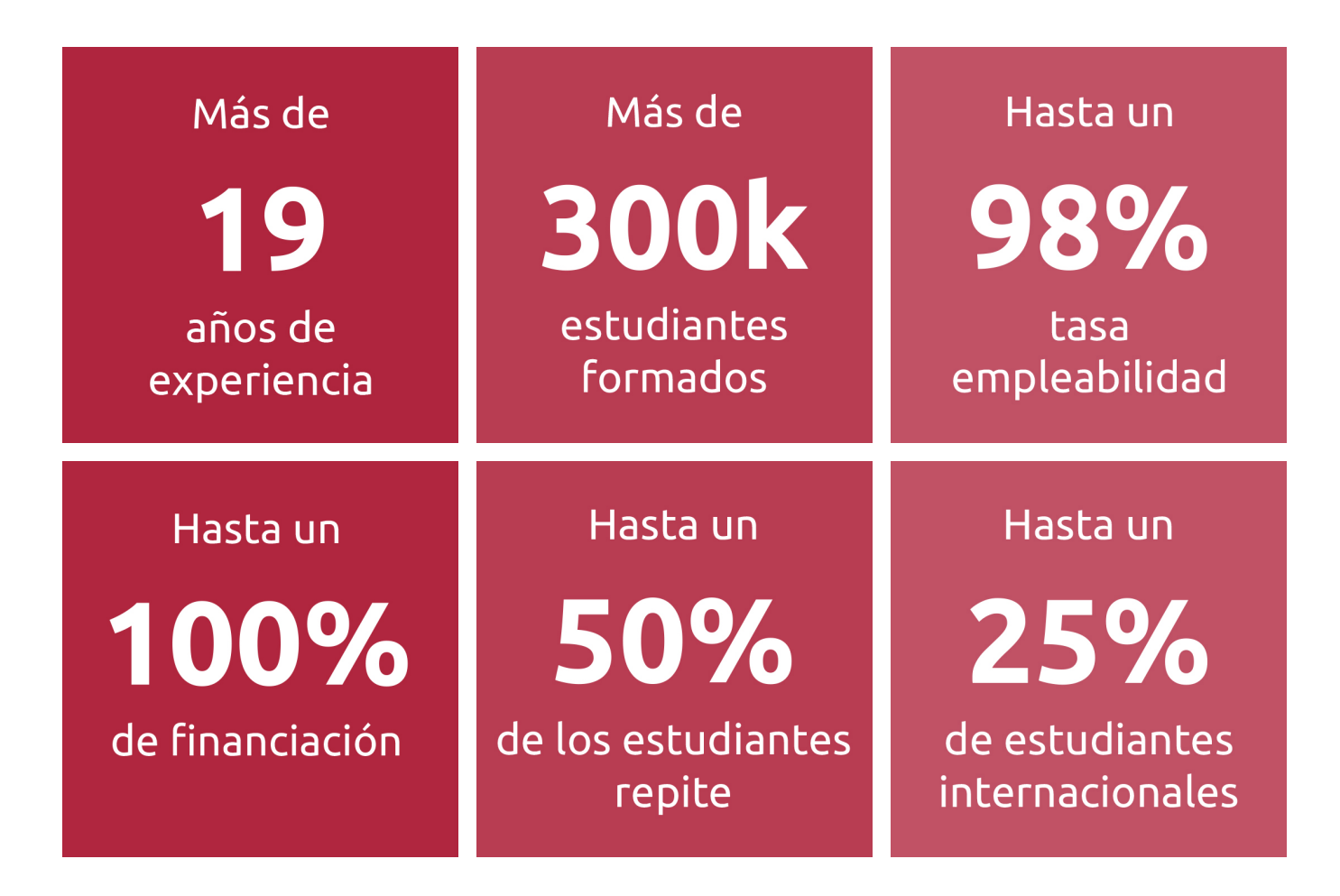

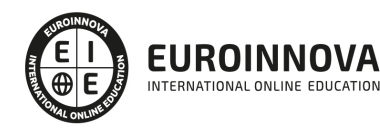

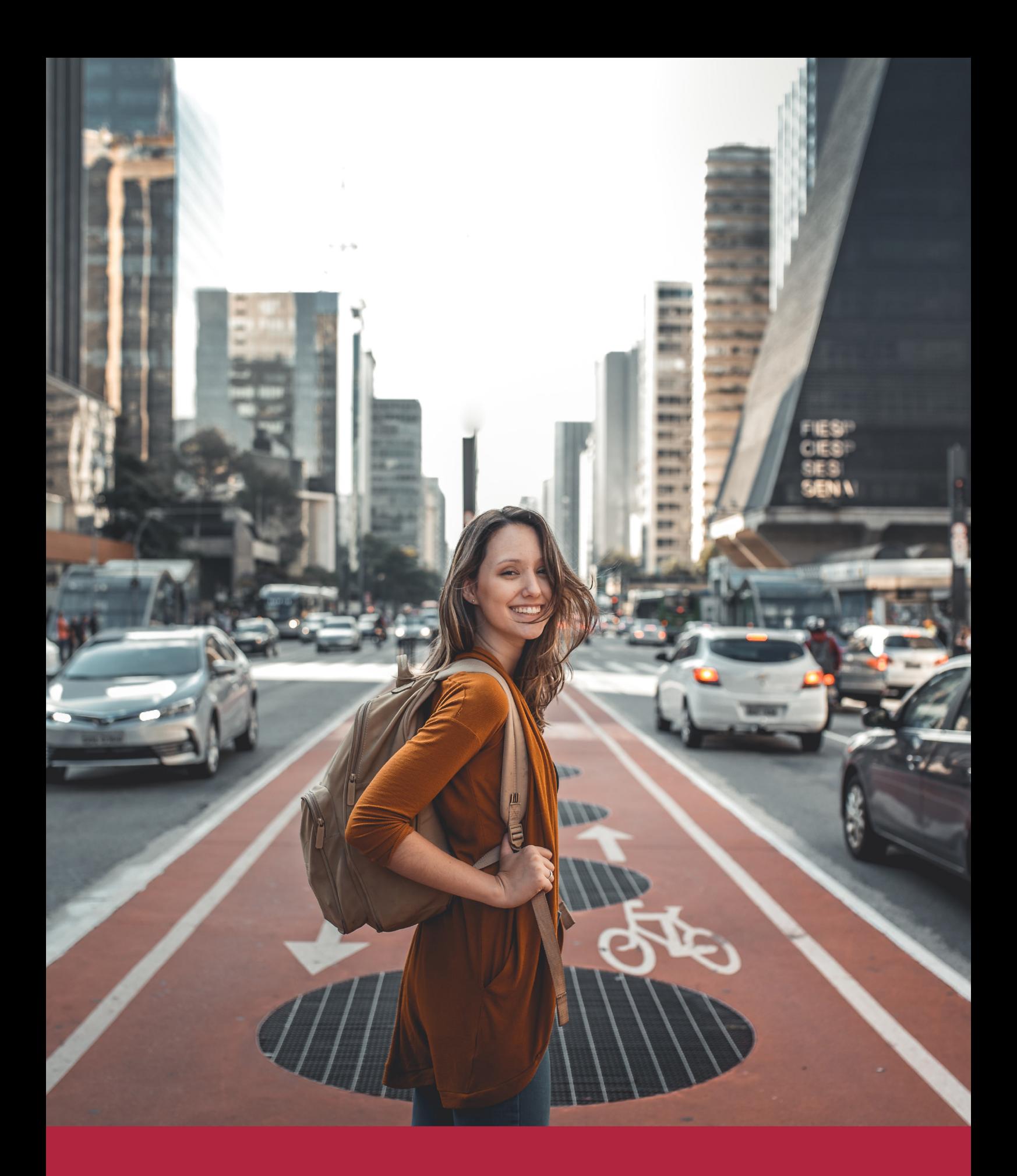

Desde donde quieras y como quieras, Elige Euroinnova

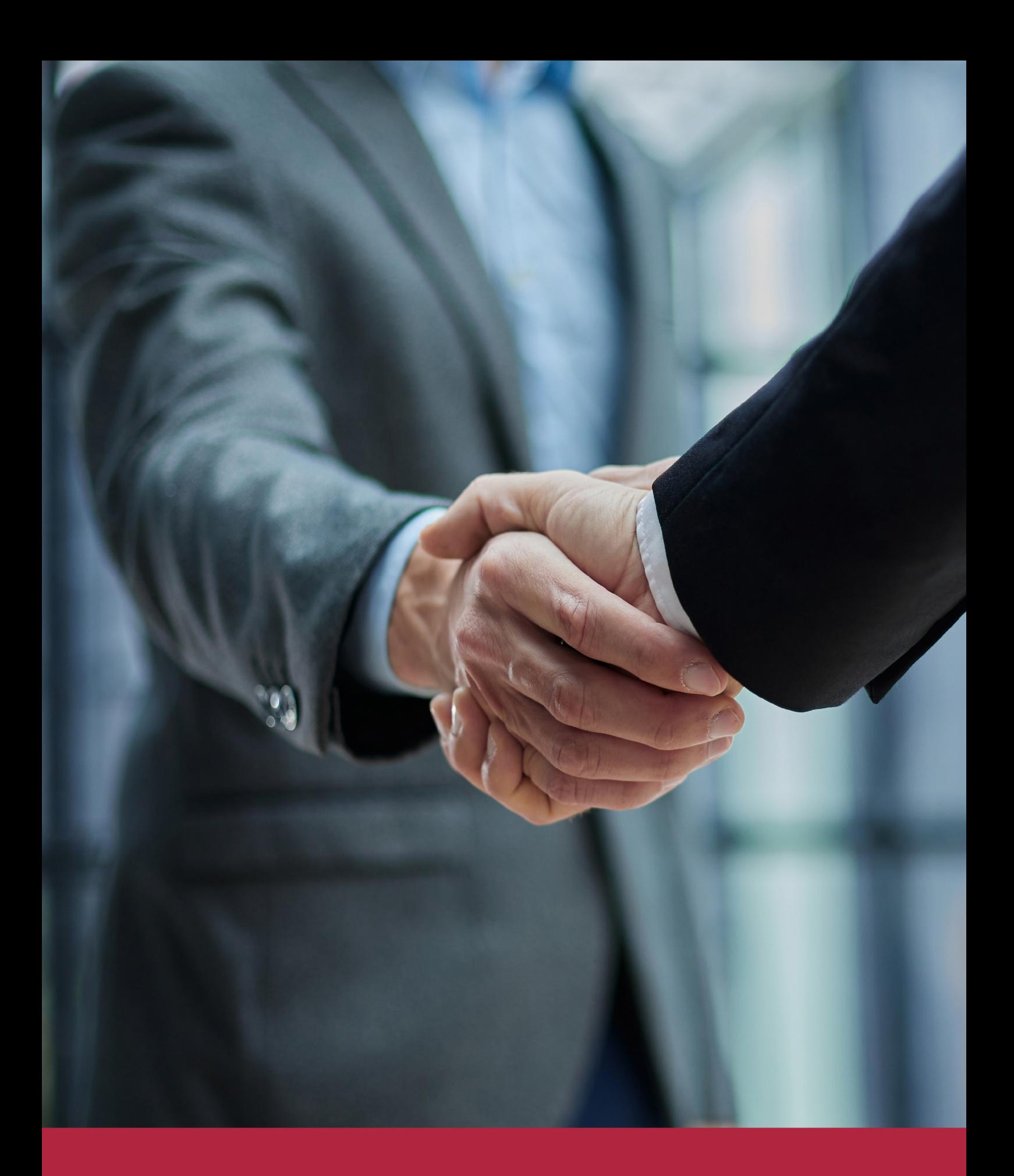

QS, sello de excelencia académica Euroinnova: 5 estrellas en educación online

# RANKINGS DE EUROINNOVA

Euroinnova International Online Education ha conseguido el reconocimiento de diferentes rankings a nivel nacional e internacional, gracias por su apuesta de democratizar la educación y apostar por la innovación educativa para lograr la excelencia.

Para la elaboración de estos rankings, se emplean indicadores como la reputación online y offline, la calidad de la institución, la responsabilidad social, la innovación educativa o el perfil de los profesionales.

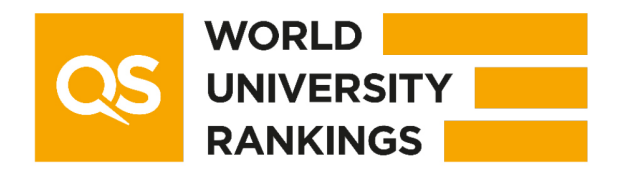

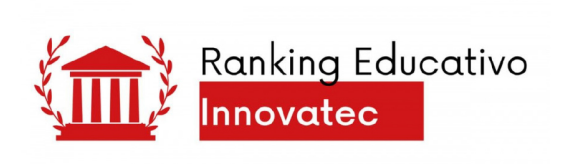

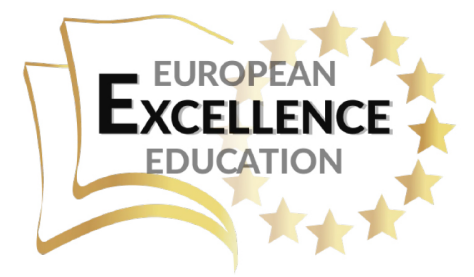

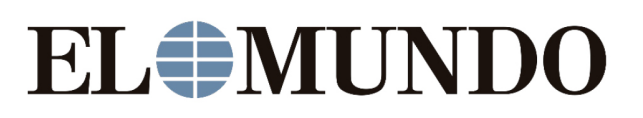

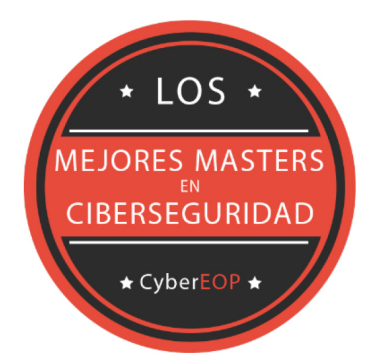

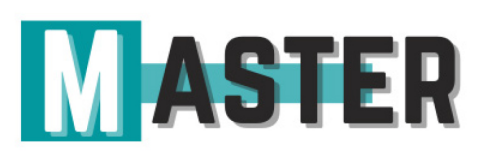

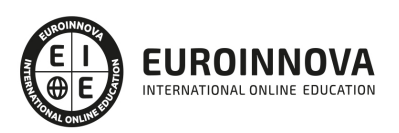

# ALIANZAS Y ACREDITACIONES

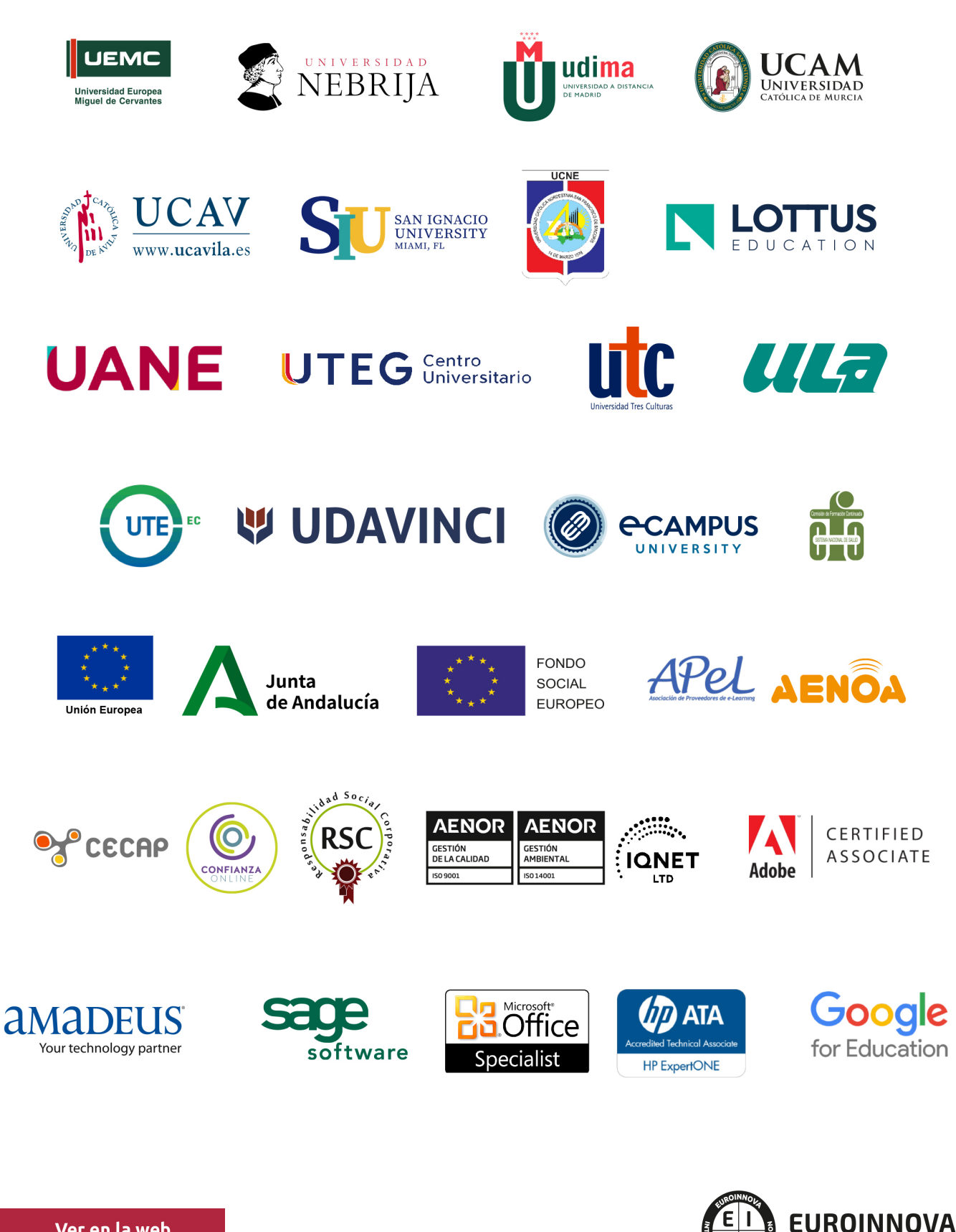

INTERNATIONAL ONLINE EDUCATION

# BY EDUCA EDTECH

Euroinnova es una marca avalada por EDUCA EDTECH Group , que está compuesto por un conjunto de experimentadas y reconocidas instituciones educativas de formación online. Todas las entidades que lo forman comparten la misión de democratizar el acceso a la educación y apuestan por la transferencia de conocimiento, por el desarrollo tecnológico y por la investigación

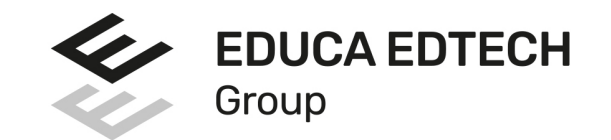

#### **ONLINE EDUCATION**

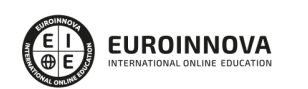

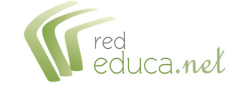

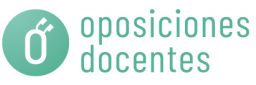

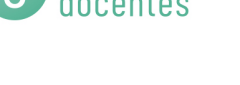

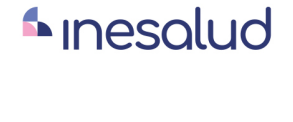

**Inesem** 

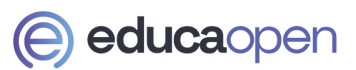

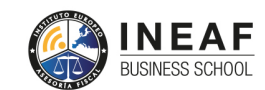

```
EDU
SPORT
```
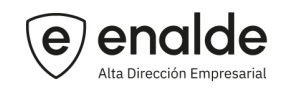

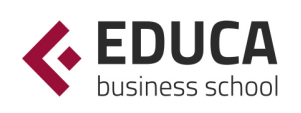

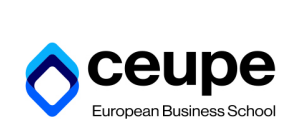

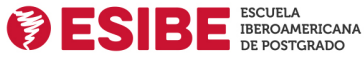

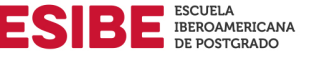

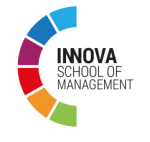

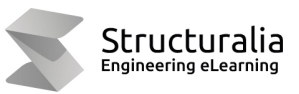

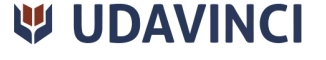

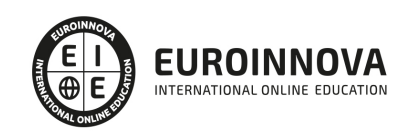

# **METODOLOGÍA LXP**

La metodología **EDUCA LXP** permite una experiencia mejorada de aprendizaje integrando la Al en los procesos de e-learning, a través de modelos predictivos altamente personalizados, derivados del estudio de necesidades detectadas en la interacción del alumnado con sus entornos virtuales.

EDUCA LXP es fruto de la Transferencia de Resultados de Investigación de varios proyectos multidisciplinares de I+D+i, con participación de distintas Universidades Internacionales que apuestan por la transferencia de conocimientos, desarrollo tecnológico e investigación.

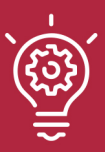

#### 1. Flexibilidad

Aprendizaje 100% online y flexible, que permite al alumnado estudiar donde, cuando y como quiera.

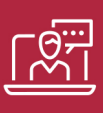

#### 2. Accesibilidad

Cercanía y comprensión. Democratizando el acceso a la educación trabajando para que todas las personas tengan la oportunidad de seguir formándose.

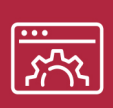

#### 3. Personalización

Itinerarios formativos individualizados y adaptados a las necesidades de cada estudiante.

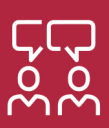

#### 4. Acompañamiento / Seguimiento docente

Orientación académica por parte de un equipo docente especialista en su área de conocimiento, que aboga por la calidad educativa adaptando los procesos a las necesidades del mercado laboral.

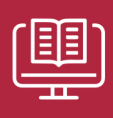

#### 5. Innovación

Desarrollos tecnológicos en permanente evolución impulsados por la AI mediante Learning Experience Platform.

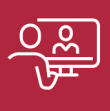

#### 6. Excelencia educativa

Enfoque didáctico orientado al trabajo por competencias, que favorece un aprendizaje práctico y significativo, garantizando el desarrollo profesional.

# Programas PROPIOS UNIVERSITARIOS **OFICIALES**

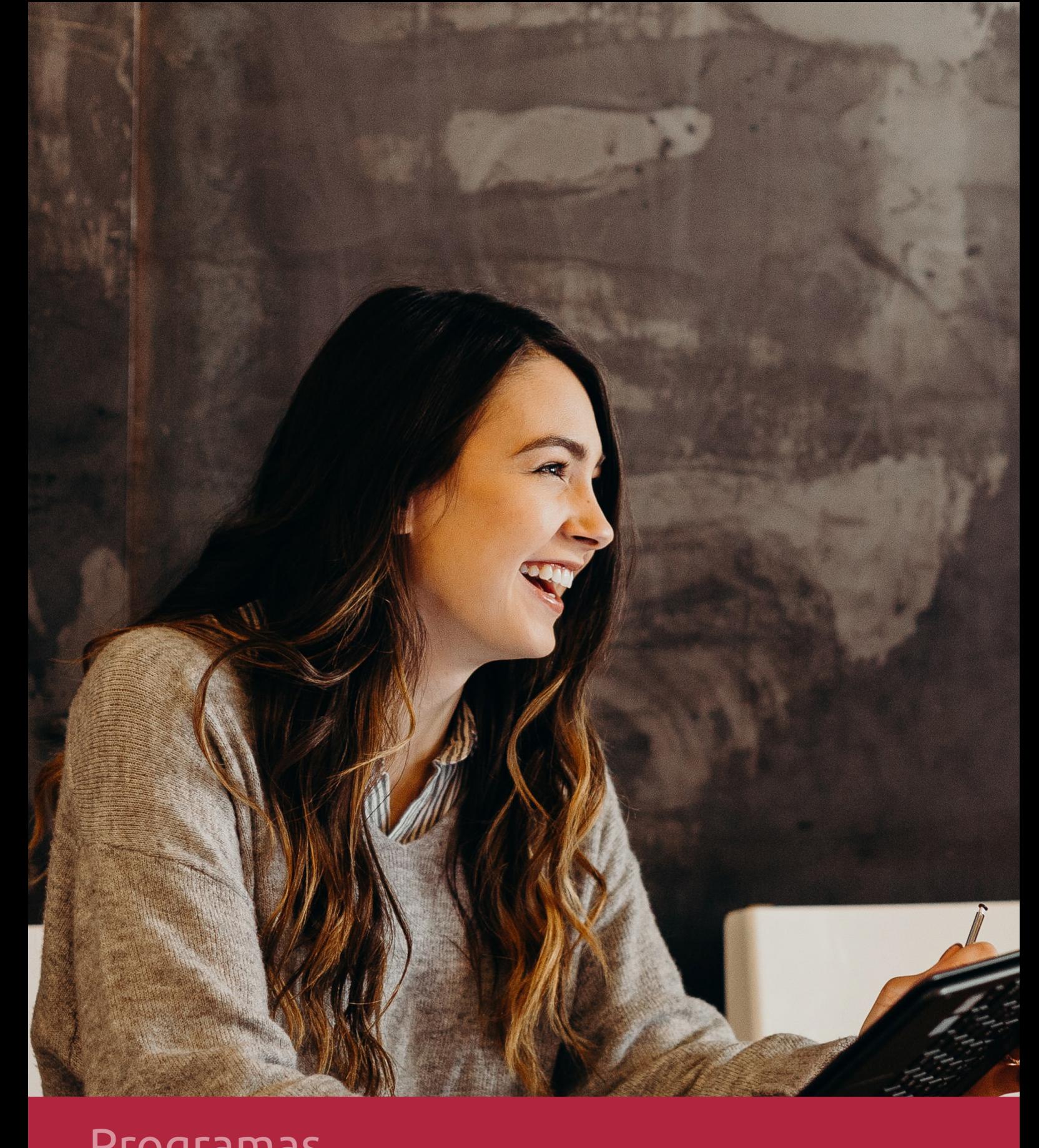

# **RAZONES POR LAS QUE ELEGIR EUROINNOVA**

# 1. Nuestra Experiencia

- √ Más de 18 años de experiencia.
- √ Más de 300.000 alumnos ya se han formado en nuestras aulas virtuales
- $\checkmark$  Alumnos de los 5 continentes.
- $\checkmark$  25% de alumnos internacionales.
- $\checkmark$  97% de satisfacción
- $\checkmark$  100% lo recomiendan.
- $\checkmark$  Más de la mitad ha vuelto a estudiar en Euroinnova.

# 2. Nuestro Equipo

En la actualidad, Euroinnova cuenta con un equipo humano formado por más 400 profesionales. Nuestro personal se encuentra sólidamente enmarcado en una estructura que facilita la mayor calidad en la atención al alumnado.

# 3. Nuestra Metodología

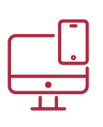

### **100% ONLINE**

Estudia cuando y desde donde quieras. Accede al campus virtual desde cualquier dispositivo.

**EQUIPO DOCENTE** 

Euroinnova cuenta con un equipo de

experiencia de alta calidad educativa.

profesionales que harán de tu estudio una

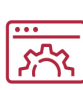

#### **APRENDIZAJE**

Pretendemos que los nuevos conocimientos se incorporen de forma sustantiva en la estructura cognitiva

## NO ESTARÁS SOLO

Acompañamiento por parte del equipo de tutorización durante toda tu experiencia como estudiante

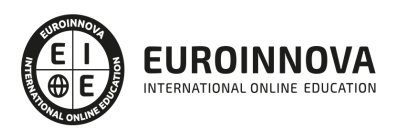

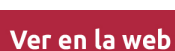

# 4. Calidad AENOR

- ✔ Somos Agencia de Colaboración Nº99000000169 autorizada por el Ministerio de Empleo y Seguridad Social.
- ✔ Se llevan a cabo auditorías externas anuales que garantizan la máxima calidad AENOR.
- √ Nuestros procesos de enseñanza están certificados por AENOR por la ISO 9001.

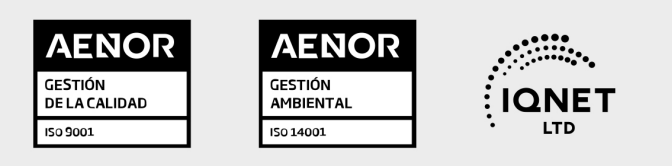

# 5. Confianza

Contamos con el sello de Confianza Online y colaboramos con la Universidades más prestigiosas, Administraciones Públicas y Empresas Software a nivel Nacional e Internacional.

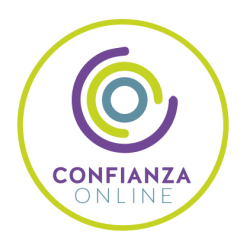

# 6. Somos distribuidores de formación

Como parte de su infraestructura y como muestra de su constante expansión Euroinnova incluye dentro de su organización una editorial y una imprenta digital industrial.

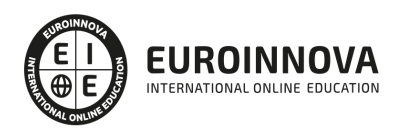

Financia tu cursos o máster y disfruta de las becas disponibles. ¡Contacta con nuestro equipo experto para saber cuál se adapta más a tu perfil!

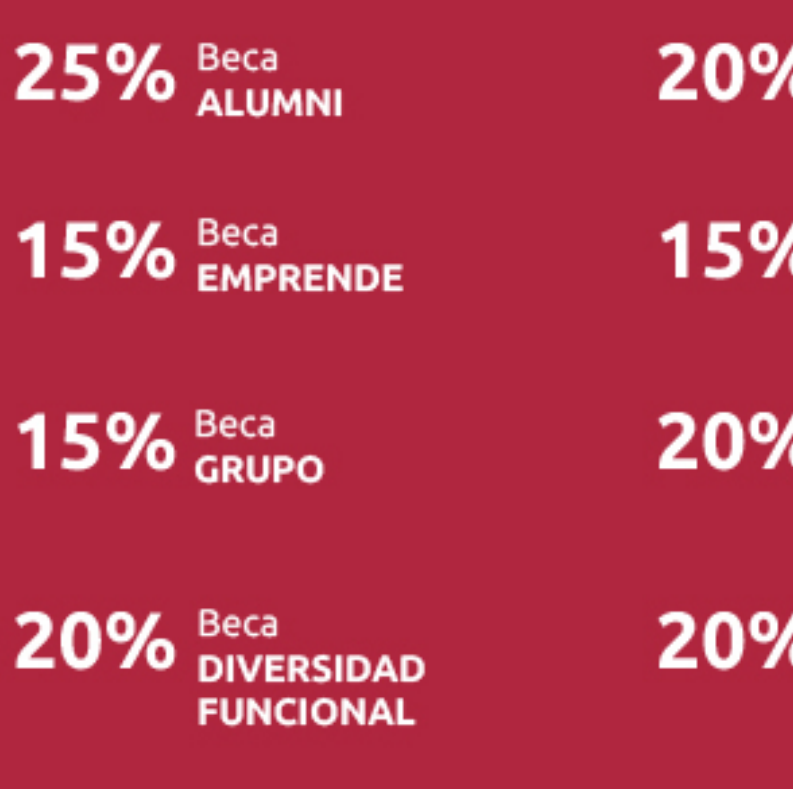

20% Beca DESEMPLEO

15% Beca RECOMIENDA

20% Beca **NUMEROSA** 

20% Beca PROFESIONALES, **SANITARIOS, COLEGIADOS/AS** 

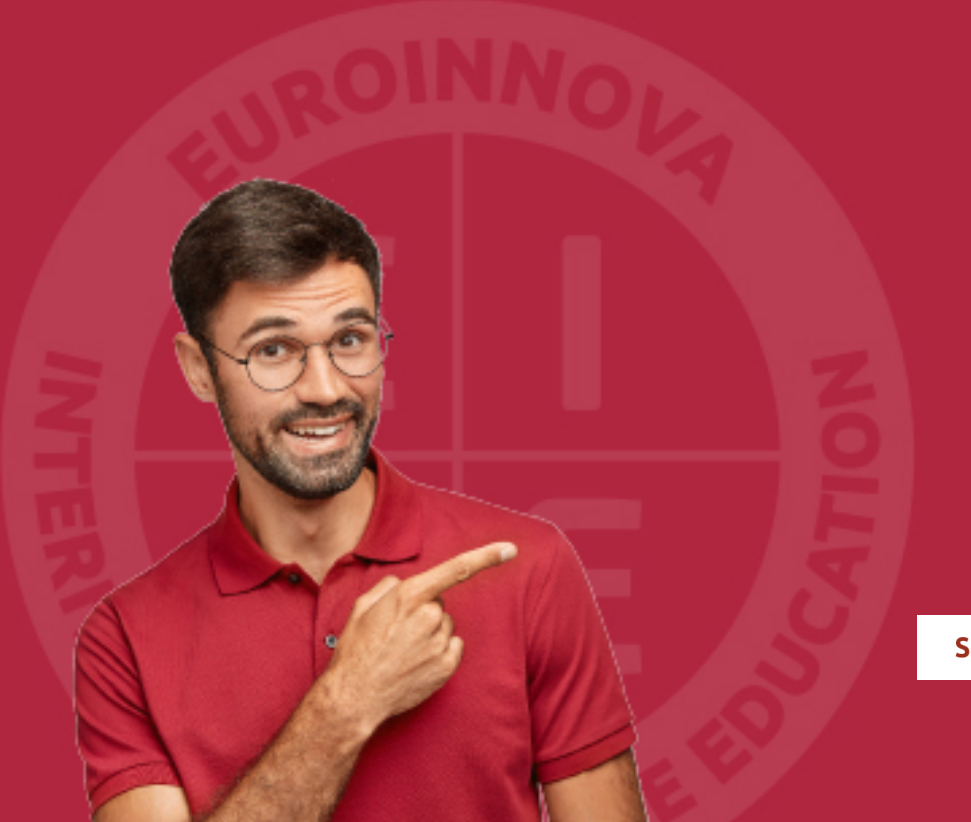

Solicitar información

# MÉTODOS DE PAGO

Con la Garantía de:

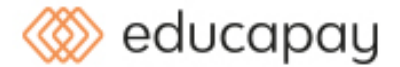

Fracciona el pago de tu curso en cómodos plazos y sin interéres de forma segura.

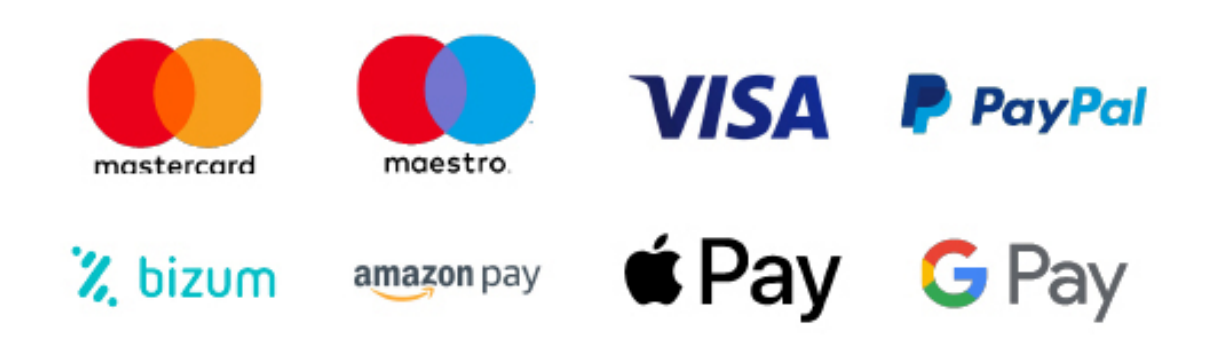

Nos adaptamos a todos los métodos de pago internacionales:

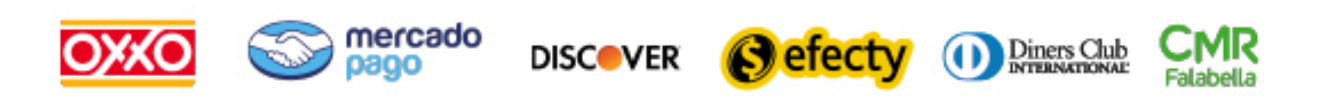

y muchos mas...

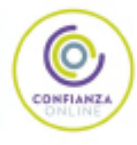

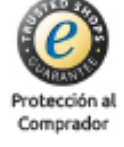

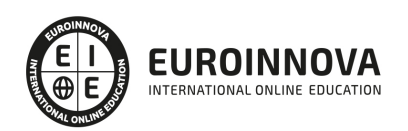

### Máster Superior en Grafismo, Postproducción y 3DVFX + Titulación Universitaria

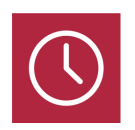

DURACIÓN 1500 horas

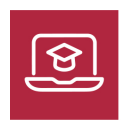

MODALIDAD **ONLINE** 

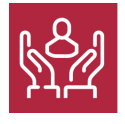

ACOMPAÑAMIENTO PERSONALIZADO

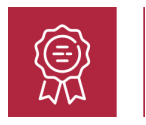

**CREDITOS** 5 ECTS

### Titulación

Titulación Múltiple: - Titulación de Máster Superior en Grafismo, Postproducción y 3DVFX con 1500 horas expedida por EUROINNOVA INTERNATIONAL ONLINE EDUCATION, miembro de la AEEN (Asociación Española de Escuelas de Negocios) y reconocido con la excelencia académica en educación online por QS World University Rankings - Titulación Universitaria de 3D Studio Max con 5 Créditos Universitarios ECTS. Formación Continua baremable en bolsas de trabajo y concursos oposición de la Administración Pública.

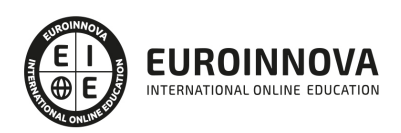

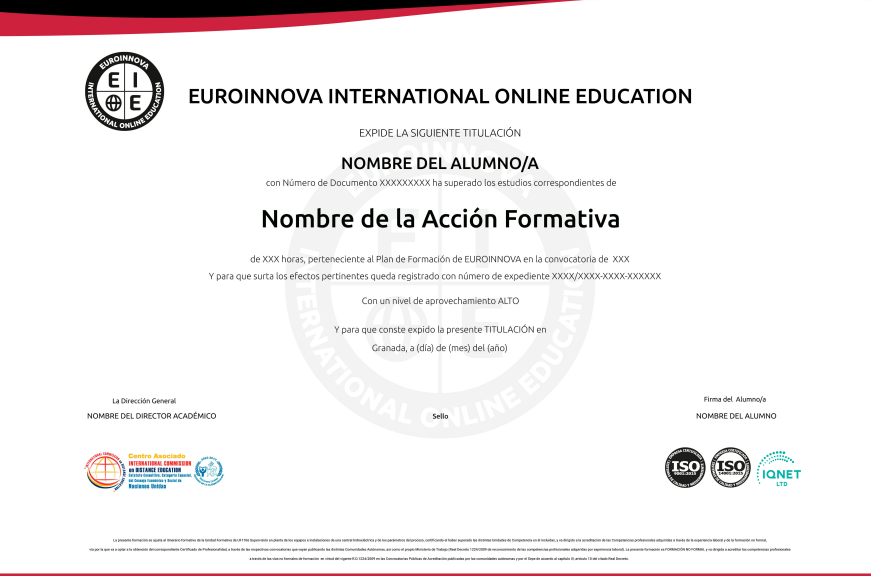

### Descripción

Este Master en Grafismo, Postproducción y 3DVFX le ofrece una formación especializada en la materia. La post-producción es un campo que integra toda la serie de procesos que se llevan a término después del rodaje: desde el montaje hasta el retoque de color, pasando por la creación de títulos de crédito o de trabajos gráficos. Se trata de un campo lleno de retos que demanda profesionales cualificados con conocimientos muy específicos, y por ello con grandes oportunidades laborales. Se abordarán en el Master en Grafismo, Postproducción y 3DVFX programas como: Adobe After Effects que es una herramienta para crear efectos visuales y gráficos animados de gran calidad. Cinema 4D que es un programa de creación de gráficos y animación 3D que permite modelado (primitivas, splines, polígonos, etc), texturización y animación. Adobe Premiere que es la herramienta de edición de vídeo digital no lineal más utilizada por profesionales y no profesionales, debido a que es un software muy extendido en el sector de la edición de vídeo. Y Autodesk Maya que es una de las herramientas más utilizadas y potentes para el modelado, texturizado y animación de objetos en tres dimensiones.

### Objetivos

Los objetivos que se pretenden adquirir en este Master en Grafismo, Postproducción y 3DVFX son los siguientes: Conocer los diferentes pasos a seguir para realizar un proyecto en After Effects y sus conceptos básicos. Reconocer las diferentes áreas de trabajo en la Interface de la aplicación, así como sus herramientas básicas. Crear un proyecto nuevo y reconocer los diferentes tipos existentes, sus características y funciones. Utilizar diferentes herramientas de dibujo y dar animación a los trazados. Manejar adecuadamente la incrustación y sus efectos. Incorporar animaciones en 3D. Conocer los fundamentos y ajustes para la exportación de archivos. Editar contenidos de vídeo y audio de forma profesional. Capacitar al alumno en el diseño asistido por ordenador utilizando este programa para la producción de imágenes 3D, aplicables a publicidad, simulación, arquitectura, etc. Conocer las

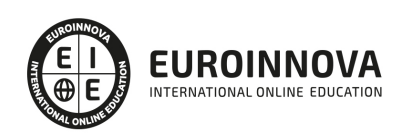

diferentes herramientas para la utilización del programa. Saber modelar en los diferentes objetos en Maya.

### A quién va dirigido

Este Master en Grafismo, Postproducción y 3DVFX está dirigido a aquellos estudiantes y profesionales del ámbito audiovisual, diseñadores gráficos, diseñadores Web, productores de vídeo y cualquier persona que desee incorporarse y/o profundizar en técnicas de grafismo, postproducción y 3DVFX, para lograr así un nivel más experto en la materia, consolidando aptitudes y conocimientos de esta rama profesional.

#### Para qué te prepara

Este Master en Grafismo, Postproducción y 3DVFX le prepara para especializarse en Grafismo, Postproducción y 3DVFX. El Master está organizado secuencialmente para lograr un óptimo conocimiento práctico de las diferentes herramientas de las distintas aplicaciones. Al finalizar el Master el alumno será capaz de realizar una completa tarea de postproducción y composición multicapa. Además descubrirá todas las posibilidades de Cinema 4D y cómo adaptarlo a su forma de trabajar, aprenderá a manejar a nivel profesional el software más avanzado del mercado para la edición y el montaje de vídeos: Adobe Premiere Pro. También le capacita a nivel profesional para crear espectaculares imágenes 3D, usando las potentes herramientas de modelado, texturizado y animación de 3D Studio Max y le prepara para saber manejar el programa de ordenador Autodesk Maya.

### Salidas laborales

Una vez finalizada la presente formación en el máster, habrás adquirido las competencias profesionales que aumentarán tus expectativas laborales en los siguientes sectores: Edición y montaje de vídeo, Empresas de creación de videojuegos, Estudios de Infoarquitectura, Empresas de Marketing y Diseño Publicitario, diseño de contenidos audiovisuales, etc.

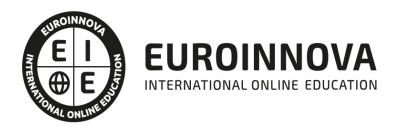

# TEMARIO

#### PARTE 1. ESPECIALISTA EN MOTION GRAPHICS

MÓDULO 1. AFTER EFFECTS CC

UNIDAD DIDÁCTICA 1. INTRODUCCIÓN A AFTER EFFECTS

- 1. Introducción al video digital
- 2. Planificación del trabajo
- 3. After Effects y otras aplicaciones de Adobe
- 4. Conceptos básicos de la postproducción

#### UNIDAD DIDÁCTICA 2. ÁREA DE TRABAJO DE AFTER EFFECTS

- 1. Interfaz de After Effects
- 2. Paneles
- 3. Activar una herramienta
- 4. Búsqueda y zoom
- 5. Ajustes de composición y proyecto
- 6. Paneles más usados en After Effects
- 7. Preferencias
- 8. Ejercicio de creación de espacio de trabajo

#### UNIDAD DIDÁCTICA 3. PROYECTOS Y COMPOSICIONES EN AFTER EFFECTS

- 1. Crear un proyecto
- 2. Tipos de proyectos
- 3. Unidades de tiempo
- 4. Composiciones
- 5. Ejercicios

#### UNIDAD DIDÁCTICA 4. IMPORTACIÓN DE ARCHIVOS EN AFTER EFFECTS

- 1. Métodos de importación
- 2. Formatos compatibles
- 3. El panel de proyectos
- 4. Organizar material de archivo
- 5. Marcadores de posición y Proxy
- 6. Canal alfa
- 7. Fotogramas y campos
- 8. Ejercicios

#### UNIDAD DIDÁCTICA 5. CAPAS EN AFTER EFFECTS

- 1. Crear capas
- 2. Atributos de capa

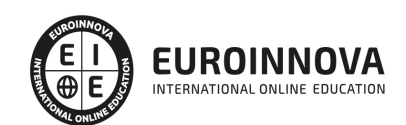

Ver en la web

- 3. Tipos de capas
- 4. Trabajar con capas
- 5. Recortar capas
- 6. Administrar capas
- 7. Fusión de capas
- 8. Estilos de capas
- 9. Ejercicios

#### UNIDAD DIDÁCTICA 6. ANIMACIONES EN AFTER EFFECTS

- 1. Definición y visualización
- 2. Crear fotogramas clave
- 3. Editar fotogramas clave
- 4. Interpolaciones
- 5. Trazados de movimiento
- 6. Aceleración y desaceleración
- 7. Herramienta de posición libre I
- 8. Herramienta de posición libre II
- 9. Ejercicios

#### UNIDAD DIDÁCTICA 7. TEXTO EN AFTER EFFECTS

- 1. Insertar texto
- 2. Editar texto
- 3. Panel Carácter y panel párrafo
- 4. Animación de texto
- 5. Ejercicios

#### UNIDAD DIDÁCTICA 8. DIBUJOS Y MÁSCARAS DE CAPA EN AFTER EFFECTS

- 1. Herramientas de pintura
- 2. Tampón de clonar y borrador
- 3. Animar un trazado
- 4. Capas de forma
- 5. Máscaras y Transparencias
- 6. Animar máscaras
- 7. Ejercicios

#### UNIDAD DIDÁCTICA 9. TRANSPARENCIAS Y EFECTOS EN AFTER EFFECTS

- 1. Canales alfa y mates
- 2. Incrustación y croma
- 3. Aplicación de efectos
- 4. Tipos de efectos
- 5. Ajustes preestablecidos
- 6. Ejercicios

#### UNIDAD DIDÁCTICA 10. INTRODUCCIÓN AL ESPACIO TRIDIMENSIONAL EN AFTER EFFECTS

1. Imágenes 3D y capas

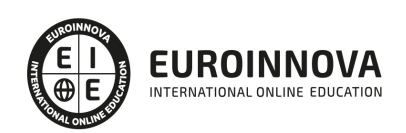

- 2. Desplazar y girar una capa 3D
- 3. Procesador tridimensional
- 4. Vistas preestablecidas
- 5. Cámaras
- 6. Capas de luz
- 7. Ejercicios

UNIDAD DIDÁCTICA 11. PLUGINS, TRATAMIENTO DE AUDIO Y PREVISUALIZACIONES EN AFTER EFFECTS

- 1. Plugins
- 2. Audio en After Effects
- 3. Propiedades y efectos de audio
- 4. Previsualización I
- 5. Previsualización II
- 6. Ejercicios

#### UNIDAD DIDÁCTICA 12. EXPORTACIÓN Y GENERACIÓN DE FICHEROS EN AFTER EFFECTS

- 1. Principios básicos
- 2. Tipos de exportación
- 3. Panel Cola de procesamiento
- 4. Formatos de exportación
- 5. Ejercicios

MÓDULO 2. CINEMA 4D BROADCAST

#### UNIDAD DIDÁCTICA 1. LA INTERFAZ DE CINEMA 4D

- 1. Elementos de la Interfaz.
	- 1. Barras y Paletas.
	- 2. Visores.
	- 3. Gestores en Cinema 4D.
	- 4. Línea de Tiempo.

#### UNIDAD DIDÁCTICA 2. ESCENAS

- 1. Trabajar con Escenas.
	- 1. Crear Escenas en Cinema 4D.
	- 2. Guardar Escenas.
	- 3. Abrir en Escenas.
- 2. Importar y Exportar.
	- 1. Importar.
	- 2. Exportar.
- 3. Manipulación de Visores.
	- 1. Manipulación de Visores.
	- 2. Distribuciones predeterminadas.
	- 3. Visores a pantalla completa.
- 4. Vistas.

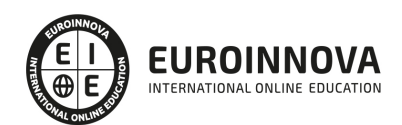

- 5. Explorar Escenas.
	- 1. Mover y Rotar la vista.
	- 2. Modificar el Zoom de los visores.
	- 3. Visualización de elementos.
- 6. Niveles de Representación.

#### UNIDAD DIDÁCTICA 3. PRIMITIVAS EN CINEMA 4D

- 1. Creación de primitivas.
	- 1. Creación de Objetos desde el menú Crear.
	- 2. Creación desde la Barra de Herramientas.
- 2. Propiedades de Primitivas.
	- 1. Propiedades de Conos y Cubos.
	- 2. Propiedades de Cilindros, Discos, Planos y Polígonos.
	- 3. Propiedades de Esferas, Toroides y Cápsulas.
	- 4. Propiedades de Tanques, Tubos y Pirámides.
	- 5. Propiedades de Platónicos, Figuras, Terrenos y Bezier.

#### UNIDAD DIDÁCTICA 4. TRANSFORMACIONES

- 1. Seleccionar y ocultar objetos.
	- 1. Herramientas de Selección.
	- 2. Ocultar Objetos.
- 2. Mover, Rotar y Escalar.
	- 1. Herramienta Mover.
	- 2. Herramienta Rotar.
	- 3. Herramienta Escala.
- 3. Grupos y Protección.
	- 1. Creación de Grupos.
	- 2. Proteger Objetos.
- 4. Conectar Objetos.
- 5. Hacer Editable.
	- 1. Subobjetos.
	- 2. Menú Selección.

#### UNIDAD DIDÁCTICA 5. SPLINES

- 1. Splines primitivas.
- 2. Propiedades de las Splines.
	- 1. Propiedades de Arcos y Círculos.
	- 2. Propiedades de Hélices y n-Lados.
	- 3. Propiedades de Rectángulos y Estrellas.
	- 4. Propiedades de Textos.
	- 5. Propiedades de 4-Lados y Cisoides.
	- 6. Propiedades de Rudas dentadas y Cicloides.
	- 7. Propiedades de Fórmulas y Flores.
- 3. Splines a mano alzada.
	- 1. Herramienta Dibujo.
	- 2. Herramienta Bezier.

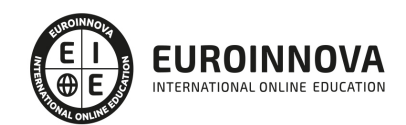

- 3. Herramientas B-Spline y Lineal.
- 4. Herramientas Cúbica y Akima.
- 4. Edición de Splines.
	- 1. Manipulación de Puntos.
	- 2. Ediciones predeterminadas.
- 5. Generadores.
	- 1. Extrusión.
	- 2. Torno.
	- 3. Forro.
	- 4. Recorrido.

#### UNIDAD DIDÁCTICA 6. COPIAR Y ALINEAR OBJETOS EN CINEMA 4D

- 1. Copiar Objetos.
	- 1. Uso del Portapapeles.
	- 2. Copiar mediante el Gestor de Objetos.
- 2. Duplicar Objetos.
- 3. Matriz.
- 4. Alinear Objetos.

#### UNIDAD DIDÁCTICA 7. CAPAS

- 1. Creación y eliminación.
	- 1. Crear Capas.
	- 2. Eliminar Capas.
- 2. Incluir Objetos.
	- 1. Incluir objetos en capas existentes.
	- 2. Incluir Objetos en nuevas capas.
- 3. Gestor de Capas.
	- 1. Conmutadores.
	- 2. Menús.

#### UNIDAD DIDÁCTICA 8. DEFORMACIONES EN CINEMA 4D

- 1. Aplicación de deformadores.
- 2. Deformadores I.
	- 1. Doblar.
		- 2. Abultar.
		- 3. Explosión.
		- 4. FFD.
		- 5. Fórmula y Fundir.
		- 6. Romper y Sesgar.
- 3. Deformadores II.
	- 1. Cubrir.
	- 2. Suavizado.
	- 3. Esferizar.
	- 4. Spline.
	- 5. Rail.
	- 6. Envolver Spline.

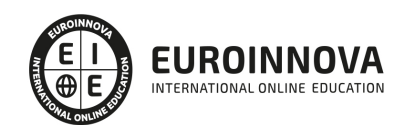

- 7. Afilar y Enroscar.
- 8. Viento.

#### UNIDAD DIDÁCTICA 9. MATERIALES EN CINEMA 4D

- 1. Materiales predefinidos.
	- 1. Cargar materiales preestablecidos.
	- 2. Aplicar materiales.
		- 3. Varios materiales a la vez.
- 2. Editar Materiales.
	- 1. Desde el Gestor de materiales.
	- 2. Desde el Editor de materiales.
	- 3. Desde la Etiqueta de Objeto.
- 3. Creación de materiales.

UNIDAD DIDÁCTICA 10. ILUMINACIÓN

- 1. Tipos de luces.
	- 1. Luz y Luz de foco.
	- 2. Luz Infinita y de área.
	- 3. Luz con objetivo y solar.
- 2. Parámetros de Luces.
	- 1. Efectos destellantes.

#### UNIDAD DIDÁCTICA 11. CÁMARAS Y ELEMENTOS DE ESCENA

- 1. Cámaras.
	- 1. Objeto Cámara.
	- 2. Objeto Cámara con Objetivo.
	- 3. Vistas de Cámara.
	- 4. Parámetros de Cámaras.
- 2. Elementos de Ambiente.
	- 1. Suelo.
	- 2. Cielo.
	- 3. Entorno.
	- 4. Fondo.
	- 5. Primer Plano.

#### UNIDAD DIDÁCTICA 12. ANIMACIÓN EN CINEMA 4D

- 1. Paleta de tiempo.
- 2. Animaciones automáticas.
- 3. Animaciones manuales.
- 4. Editar Animaciones.
	- 1. Modificar Trayectorias.
	- 2. Modificar Transformaciones.
	- 3. Modificar Fotogramas Claves..
- 5. Alinear trayectorias a formas Splines

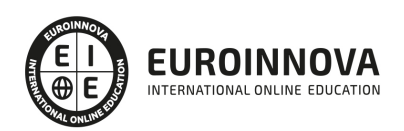

#### UNIDAD DIDÁCTICA 13. PARTÍCULAS

- 1. Emisor de partículas.
	- 1. Creación de Emisores.
	- 2. Propiedades de Emisores.
- 2. Deformadores de Partículas.
	- 1. Atractor.
	- 2. Deflector.
	- 3. Destructor.
	- 4. Fricción y Gravedad.
	- 5. Rotación y Turbulencia.
	- 6. Viento.

#### UNIDAD DIDÁCTICA 14. RENDERIZADO EN CINEMA 4D

- 1. Renderizar Escenas.
	- 1. Tipos de Render.
	- 2. Configuraciones de Render.
	- 3. Efectos de Render.
- 2. Renderizar Animaciones.
	- 1. Crear Previo.
	- 2. Crear archivo de video.

#### PARTE 2. ESPECIALISTA EN EDICIÓN + COMPOSICIÓN

#### MÓDULO 1. ADOBE PREMIERE CC

UNIDAD DIDÁCTICA 1. INTRODUCCIÓN A PREMIERE

- 1. Interface de Adobe Premiere
- 2. Espacio de trabajo
- 3. Importar archivos
- 4. Ajustes de proyecto
- 5. Paneles y espacios de trabajo
- 6. Ejercicios Prácticos

#### UNIDAD DIDÁCTICA 2. ADMINISTRACIÓN DE RECURSOS

- 1. Panel proyecto
- 2. Ventana monitor
- 3. Panel línea de tiempo
- 4. Uso de las pistas
- 5. Modificar un clip
- 6. Ejercicios prácticos

UNIDAD DIDÁCTICA 3. HERRAMIENTAS Y MARCADORES

- 1. Herramientas
- 2. Herramientas de selección, velocidad y zoom
- 3. Herramientas de edición

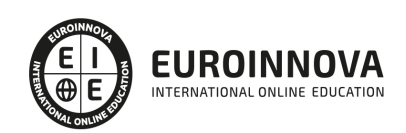

- 4. Herramienta cuchilla, deslizar y desplazar
- 5. Marcadores
- 6. Ejercicio práctico

#### UNIDAD DIDÁCTICA 4. AUDIO

- 1. Añadir audio
- 2. Grabar Audio
- 3. Mezclador de audio
- 4. Ajustar ganancia y volumen
- 5. Sincronizar audio y video
- 6. Transiciones y efectos de audio
- 7. Ejercicios prácticos

#### UNIDAD DIDÁCTICA 5. TITULACIÓN I

- 1. Crear títulos
- 2. Herramientas de texto
- 3. Agregar de rellenos, contornos y sombras
- 4. Estilos
- 5. Ejercicio práctico

#### UNIDAD DIDÁCTICA 6. TITULACIÓN II

- 1. Formas e imágenes
- 2. Alinear y transformar objetos
- 3. Desplazamiento de títulos
- 4. Plantillas
- 5. Tabulaciones
- 6. Ejercicios Prácticos

#### UNIDAD DIDÁCTICA 7. TÉCNICAS DE MONTAJE

- 1. Definición de pistas como destino
- 2. Creación de ediciones de tres y cuatro puntos
- 3. Levantar y extraer fotogramas
- 4. Sincronización de bloqueo e info
- 5. Cuenta atrás y otros
- 6. Automatizar secuencias
- 7. Ejercicios prácticos

#### UNIDAD DIDÁCTICA 8. ANIMACIONES

- 1. Fotogramas claves
- 2. Agregar fotogramas clave
- 3. Editar fotogramas clave
- 4. Animaciones comunes
- 5. Interpolación fotogramas clave
- 6. Movimiento de imágenes fijas en pantalla
- 7. Ejercicios Prácticos

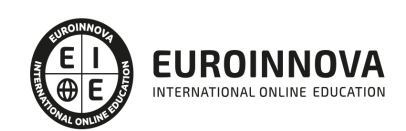

#### UNIDAD DIDÁCTICA 9. TRANSPARENCIAS Y COLOR

- 1. Transparencias
- 2. Efectos de Chroma
- 3. Color mate
- 4. Aplicación de los efectos de corrección de color
- 5. Corrección de color
- 6. Ejercicios prácticos

#### UNIDAD DIDÁCTICA 10. IMPORTACIÓN, TRANSCRIPCIÓN Y METADATOS

- 1. Importación I
- 2. Importación II
- 3. Administrador de proyectos
- 4. Copia y pegado entre After Effects y Adobe Premiere
- 5. Metadatos
- 6. Transcripción del diálogo
- 7. Ejercicios prácticos

#### UNIDAD DIDÁCTICA 11. EFECTOS Y TRANSICIONES

- 1. Efectos fijos y estándar
- 2. Tipos de efectos
- 3. Trabajar con efectos
- 4. Panel Controles de efectos
- 5. Transiciones
- 6. Ejercicios prácticos

#### UNIDAD DIDÁCTICA 12. EXPORTAR

- 1. Exportación de medios
- 2. Flujo de trabajo
- 3. Exportar imágenes
- 4. Ejercicios prácticos

MÓDULO 2. 3D STUDIO MAX

#### UNIDAD DIDÁCTICA 1. LA INTERFAZ DE 3D STUDIO MAX

- 1. ¿Qué es 3D Studio Max?
- 2. Elementos de la interfaz
- 3. El panel de comandos
- 4. La barra inferior

#### UNIDAD DIDÁCTICA 2. LAS VENTANAS GRÁFICAS

- 1. Las ventanas de visualización
- 2. Las vistas
- 3. Utilización de los gizmos de navegación (ViewCube y Steering Wheels)
- 4. Utilización de la rueda de desplazamiento

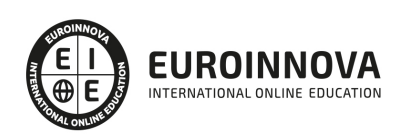

5. Opciones de la ventana gráfica

#### UNIDAD DIDÁCTICA 3. CREACIÓN Y EDICIÓN DE ESCENAS

- 1. Crear y guardar escenas
- 2. Importar y exportar escenas

#### UNIDAD DIDÁCTICA 4. CREACIÓN DE OBJETOS

- 1. Creación de objetos
- 2. Cambiar nombre y color

#### UNIDAD DIDÁCTICA 5. MÉTODOS DE CREACIÓN EN EL MODELADO DE OBJETOS

- 1. Los métodos de creación
- 2. Creación de Splines

#### UNIDAD DIDÁCTICA 6. SELECCIÓN Y MODIFICACIÓN DE OBJETOS

- 1. Métodos de selección
- 2. Modificar objetos
- 3. Segmentos

#### UNIDAD DIDÁCTICA 7. LOS MODIFICADORES EN EL MODELADO TRIDIMENSIONAL

- 1. Los modificadores
- 2. La pila de modificadores

#### UNIDAD DIDÁCTICA 8. MODELADO DE OBJETOS

- 1. Polígonos
- 2. Selección de Sub-objetos
- 3. Modificar partes de un objeto
- 4. Las normales
- 5. Chaflán, extrudido y bisel
- 6. Principales herramientas de modelado

#### UNIDAD DIDÁCTICA 9. PROPIEDADES DE LOS MATERIALES. MATERIAL EDITOR

- 1. Introducción a las Propiedades de los materiales
- 2. Material editor
- 3. Material / Map Browser y Explorer
- 4. Material estándar y sombreadores
- 5. Mapas 2D
- 6. Mapas 3D
- 7. Materiales compuestos y modificadores

#### UNIDAD DIDÁCTICA 10. LAS CÁMARAS Y LAS LUCES

1. Cámaras

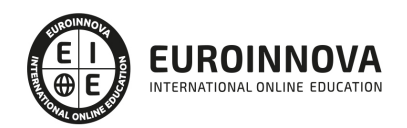

Ver en la web

2. Luces

#### UNIDAD DIDÁCTICA 11. LA ANIMACIÓN DE OBJETOS

- 1. La animación con Auto Key
- 2. La animación con Set Key
- 3. Edición de fotogramas clave
- 4. Propiedades de reproducción
- 5. Modificaciones desde la hoja de rodaje
- 6. El editor de curvas

#### UNIDAD DIDÁCTICA 12. LA RENDERIZACIÓN

- 1. ¿Qué es la renderización?
- 2. Renderización
- 3. Efectos de renderización

#### MÓDULO 3. MODELADO Y ANIMACIÓN 3D CON AUTODESK MAYA

#### UNIDAD DIDÁCTICA 1. CONOCER LA INTERFAZ DE MAYA

- 1. Introducción
	- 1. Iniciar Maya
- 2. Elementos de la interfaz de Maya
	- 1. Barras y paletas
	- 2. Visores
	- 3. Línea de tiempo
	- 4. Barra de rangos
	- 5. Mostrar/ ocultar elementos de la interfaz de Maya
	- 6. Hotbox

#### UNIDAD DIDÁCTICA 2. ESCENAS

- 1. Trabajar en escenas de Maya
	- 1. Guardar escenas
	- 2. Crear nuevas escenas en Maya
	- 3. Abrir escenas
- 2. Importar y exportar
	- 1. Importar en Maya
	- 2. Exportar
- 3. Manipulación de visores
	- 1. Alternar y maximizar visores
	- 2. Dimensiones de los paneles
- 4. Niveles de representación
- 5. Vistas
	- 1. Vistas predeterminadas
- 6. Explorar escenas de Maya
	- 1. Trabajar con el zoom
	- 2. Mover y rotar la vista

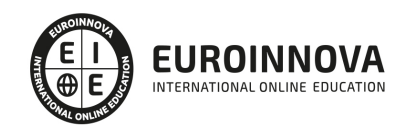

3. - Visualización de elementos en Maya

#### UNIDAD DIDÁCTICA 3. POLÍGONOS, SUPERFICIES Y CURVAS

- 1. Polígonos
	- 1. Utilizando el menú Create
	- 2. Utilizando la barra Shelf
	- 3. Creación predeterminada
- 2. Propiedades de polígonos
	- 1. Esferas y cubos
	- 2. Cilindros y conos
	- 3. Planos y toroides
	- 4. Prismas y pirámides
	- 5. Tubos y hélices
	- 6. Pelotas de fútbol y sólidos platónicos
	- 7. Colorear objetos
- 3. NURBS

1. - Acceso a NURBS

- 2. Creación de NURBS
- 4. Propiedades de NURBS
	- 1. Esferas y cubos
	- 2. Cilindros y conos
	- 3. Planos y toroides
- 5. Curvas
	- 1. Métodos de creación
	- 2. Figuras predeterminadas
	- 3. Curvas a mano alzada
- 6. Textos
	- 1. Creación
	- 2. Edición
	- 3. Separar letras

#### UNIDAD DIDÁCTICA 4. TRABAJO CON OBJETOS

- 1. Seleccionar
	- 1. Herramienta Select
	- 2. Herramienta Lasso
	- 3. Menú Edit
	- 4. Guardar selecciones
	- 5. Outliner
- 2. Ocultar y bloquear en Maya
	- 1. Ocultar y mostrar objetos
	- 2. Bloquear
- 3. Transformaciones
	- 1. Mover
	- 2. Rotar
	- 3. Escalar
	- 4. Combinación de transformaciones
	- 5. Punto de pivote

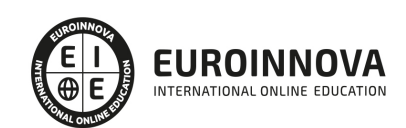

#### 6. - Punto CERO

- 4. Grupos
- 5. Copias
	- 1. Portapapeles
	- 2. Duplicar
	- 3. Duplicados especiales
	- 4. Duplicar con transformación

#### UNIDAD DIDÁCTICA 5. MODELADO DE OBJETOS EN MAYA

- 1. Modelar polígonos
	- 1. Vértices
	- 2. Aristas
	- 3. Caras
	- 4. Multi
- 2. Modelar superficies
	- 1. Control Vertex
	- 2. Hull
- 3. Modelar curvas
	- 1. Points
	- 2. Control Vertex

#### UNIDAD DIDÁCTICA 6. CAPAS Y ALINEACIÓN

- 1. Capas
	- 1. Creación y eliminación
	- 2. Asignación de objetos
	- 3. Editor Layer
- 2. Alineación

#### UNIDAD DIDÁCTICA 7. DEFORMADORES

- 1. Acceso a deformadores
- 2. Lattice, Wrap y Bend
	- 1. Lattice
	- 2. Wrap
	- 3. Bend
- 3. Flare, Sine y Squash
	- 1. Flare
	- 2. Sine
	- 3. Squash
- 4. Twist, Wave y Sculpt
	- 1. Twist
	- 2. Wave
	- 3. Sculpt
- 5. Wire, Blend y Revolve
	- 1. Wire
	- 2. Blend
	- 3. Revolve

Ver en la web

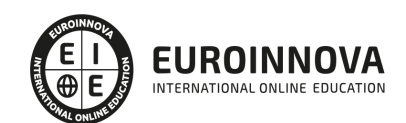

#### UNIDAD DIDÁCTICA 8. MATERIALES EN MAYA

- 1. Editor de materiales
- 2. Creación y asignación de materiales
	- 1. Creación de materiales
	- 2. Asignación de materiales
	- 3. Asignación a componentes
	- 4. Asignación a elementos de superficies
	- 5. Seleccionar en base a materiales
	- 6. Eliminar materiales
- 3. Edición de materiales
	- 1. Acceso a sus parámetros
	- 2. Atributos generales
	- 3. Relieves
	- 4. Ramp
	- 5. Transparencias
- 4. Texturas
	- 1. Texturas 2D
	- 2. Texturas 3D

#### UNIDAD DIDÁCTICA 9. LUCES

- 1. Creación de luces
	- 1. Point Light
	- 2. Spot Light
	- 3. Directional Light
	- 4. Ambient Light
	- 5. Area light
	- 6. Volume Light
- 2. Edición de luces
	- 1. Atributos generales
	- 2. Atributos por tipo de foco
	- 3. Sombras
	- 4. Enfocar escenas desde focos

#### UNIDAD DIDÁCTICA 10. CÁMARAS

- 1. Creación de cámaras
- 2. Edición de atributos
	- 1. Atributos generales
	- 2. Planos de corte

#### UNIDAD DIDÁCTICA 11. ANIMACIONES

- 1. Animaciones manuales
	- 1. Introducción
	- 2. Claves
	- 3. Crear animación manual
	- 4. Controles de reproducción

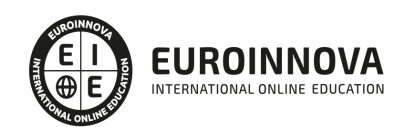

- 2. Animaciones automáticas
	- 1. Creación
	- 2. Configuración de la reproducción
- 3. Trayectorias
	- 1. Visualizar trayectorias
	- 2. Modificar trayectoria
	- 3. Agregar y borrar claves
- 4. Animación de deformadores

#### UNIDAD DIDÁCTICA 12. RENDERIZADO

- 1. Renderizar escenas
	- 1. Renderizar
	- 2. Tipos de render
	- 3. Configuraciones de render
- 2. Renderizar animaciones
	- 1. Exportar con formato de video
	- 2. Exportar cada fotograma
- 3. Imágenes de fondo

#### UNIDAD DIDÁCTICA 13. PARTÍCULAS

- 1. Emisor de partículas
	- 1. Emisor de punto
	- 2. Emisor de objeto
- 2. Atributos

UNIDAD DIDÁCTICA 14. EJERCICIOS PRÁCTICOS

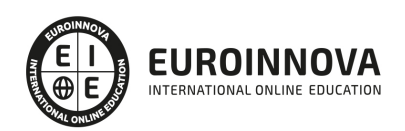

# ¿Te ha parecido interesante esta información?

Si aún tienes dudas, nuestro equipo de asesoramiento académico estará encantado de resolverlas.

Pregúntanos sobre nuestro método de formación, nuestros profesores, las becas o incluso simplemente conócenos.

### Solicita información sin compromiso

¡Matricularme ya!

### ¡Encuéntranos aquí!

Edificio Educa Edtech

Camino de la Torrecilla N.º 30 EDIFICIO EDUCA EDTECH, C.P. 18.200, Maracena (Granada)

[900 831 200](#page--1-0)

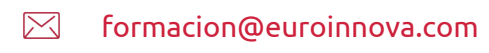

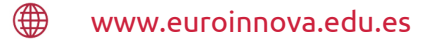

#### Horario atención al cliente

Lunes a viernes: 9:00 a 20:00h Horario España

¡Síguenos para estar al tanto de todas nuestras novedades!

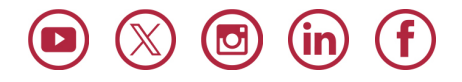

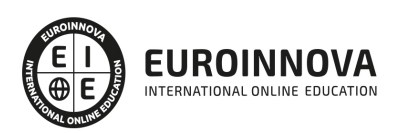

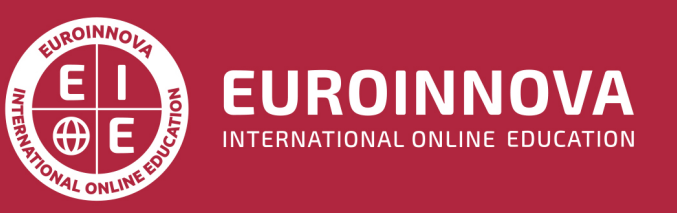

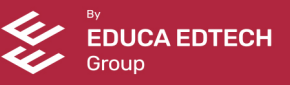